#### **APLIKASI PEMANTAUAN TUMBUHAN**

Muhamad Fahmi bin Mohd Noh Prof. Madya. Dr. Zulkefli bin Mansor

Fakulti Teknologi & Sains Maklumat, Universiti Kebangsaan Malaysia

### **ABSTRAK**

Di Malaysia, terdapat banyak petani dan pekebun. Malangnya, sehingga kini tidak banyak inovasi untuk memudahkan golongan ini menjalankan tugas rutin harian mereka sebagai petani atau tukang kebun. Plant Pro adalah aplikasi pemantauan tanaman yang membantu tukang kebun atau petani moden untuk memastikan tanaman mereka sihat dan tumbuh dengan baik. Projek ini mempunyai dua komponen utama, iaitu perisian dan perkakasan. Plant Pro dilengkapi dengan sensor kelembapan dan suhu untuk memberi maklumat kepada petani atau tukang kebun mengenai keadaan tanah untuk tanaman mereka, sama ada basah atau kering, melalui aplikasi mudah alih. Aplikasi ini akan membolehkan pengguna mengikuti perkembangan tanaman mereka sehingga tumbuh dengan baik dan sihat. Metodologi pembangunan perisian yang akan digunakan dalam projek ini adalah berdasarkan kaedah *Agile*. Data dan maklumat perkembangan akan disimpan dalam pangkalan data. Akhir sekali, Aplikasi mudah alih ini akan memudahkan para petani moden atau tukang kebun untuk menjalankan tugas penjagaan tanaman mereka setiap hari  $\begin{minipage}[t]{0.9\textwidth} \begin{tabular}{p{0.8cm} \begin{tabular}{p{0.8cm} \begin{tabular}{p{0.8cm} \begin{tabular}[t]{p{0.8cm} \begin{tabular}[t]{p{0.8cm} \begin{tabular}[t]{p{0.8cm} \begin{tabular}[t]{p{0.8cm} \begin{tabular}[t]{p{0.8cm} \begin{tabular}[t]{p{0.8cm} \begin{tabular}[t]{p{0.8cm} \begin{tabular}[t]{p{0.8cm} \begin{tabular}[t]{p{0.8cm} \end{tabular} \end{tabular} \end{tabular} \end{tabular} \end{tabular}$ ngenai keadaan tanah untuk tanaman mereka,<br>mudah alih. Aplikasi ini akan membole<br>naman mereka sehingga tumbuh dengan t<br>sian yang akan digunakan dalam projek ini adal<br>t perkembangan akan disimpan dalam pangkalan<br>nemudahkan

PTA-FTSM-2022-178

#### **1 PENGENALAN**

Di Malaysia, terdapat banyak petani dan pekebun. Malangnya, sehingga kini tidak banyak inovasi untuk memudahkan golongan ini menjalankan tugas rutin harian mereka sebagai petani atau tukang kebun. *Plant Pro* adalah aplikasi pemantauan tanaman yang membantu tukang kebun atau petani moden untuk memastikan tanaman mereka sihat dan tumbuh dengan baik. Projek ini mempunyai dua komponen utama, iaitu perisian dan perkakasan. *Plant Pro* dilengkapi dengan sensor kelembapan untuk memberi maklumat kepada petani atau tukang kebun mengenai keadaan tanah untuk tanaman mereka, sama ada basah atau kering, melalui aplikasi mudah alih.

Aplikasi ini akan membolehkan pengguna mengikuti perkembangan tanaman mereka sehingga tumbuh dengan baik dan sihat. Metodologi pembangunan perisian yang akan digunakan dalam projek ini adalah berdasarkan kaedah *Agile*. Data dan maklumat perkembangan akan disimpan dalam pangkalan data. Akhir sekali, Aplikasi mudah alih ini akan memudahkan para petani moden atau tukang kebun untuk menjalankan tugas pemantauan tanaman mereka setiap hari. umbuh dengan baik. Projek ini mempunyai dua komponen utama, iaitu perisekakasan. Plant Pro dilengkapi dengan sensor kelembapan untuk memberi mepada petani atau tukang kebun mengenai keadaan tanah untuk tanaman mereka, sesa

#### **2 PENYATAAN MASALAH**

Pada masa ini, terdapat beberapa masalah atau isu semasa yang mencetuskan idea untuk membina projek aplikasi pemantauan tumbuhan iaitu *Plant Pro*. Antara masalah yang dihadapi oleh petani zaman kini ialah Para petani moden atau pekebun mengalami kesukaran untuk mengikuti perkembangan tumbuhan atau tanaman mereka. Oleh itu, ini menyebabkan mereka tidak dapat mendapat kualiti tumbuhan yang diingini oleh mereka. MAN MASALAH<br>
ini, terdapat beberapa masalah atau isu semasa plikasi pemantauan tumbuhan iaitu *Plant Pro. A*<br>
1 kini ialah Para petani moden atau pekebun<br>
bangan tumbuhan atau tanaman mereka. Oleh<br>
pat kualiti tumbuhan yan

Selain itu, Para petani moden atau pekebun mengalami kesukaran untuk mengenalpasti kesuburan tanah untuk tanaman mereka. Kesannya, mereka tidak dapat mengawal tahap kesuburan tanah untuk tanaman mereka dan akhirnya tanaman mereka tidak dapat mencapai tumbesaran yang diingini oleh petani tersebut. Seterusnya, Para petani moden atau pekebun mempunyai kekurangan maklumat mengenai cara untuk mengekalkan tumbuhan atau tanaman mereka sihat dan tumbuh dengan baik. Maklumat sebegini amatlah penting bagi petani atau pekebun moden untuk menjaga tanaman mereka. Walau bagaimanapun, Pembangun projek

akan membangunkan aplikasi mudahalih yang akan menyelesaikan masalah yang dinyatakan di atas

### **3 OBJEKTIF**

Objektif-objektif yang menjadi tunjang kepada pembangunan aplikasi ini adalah:

- 1) Mengenalpasti faktor yang mempengaruhi pertumbuhan dan kesuburan tanaman.
- 2) Mengenalpasti teknologi yang bersesuaian untuk memantau tanaman.
- 3) Membangunkan aplikasi mudah alih untuk memantau tanaman dengan menggunakan teknologi yang bersesuaian untuk mengekalkan kesuburan dan tumbesaran tanaman.

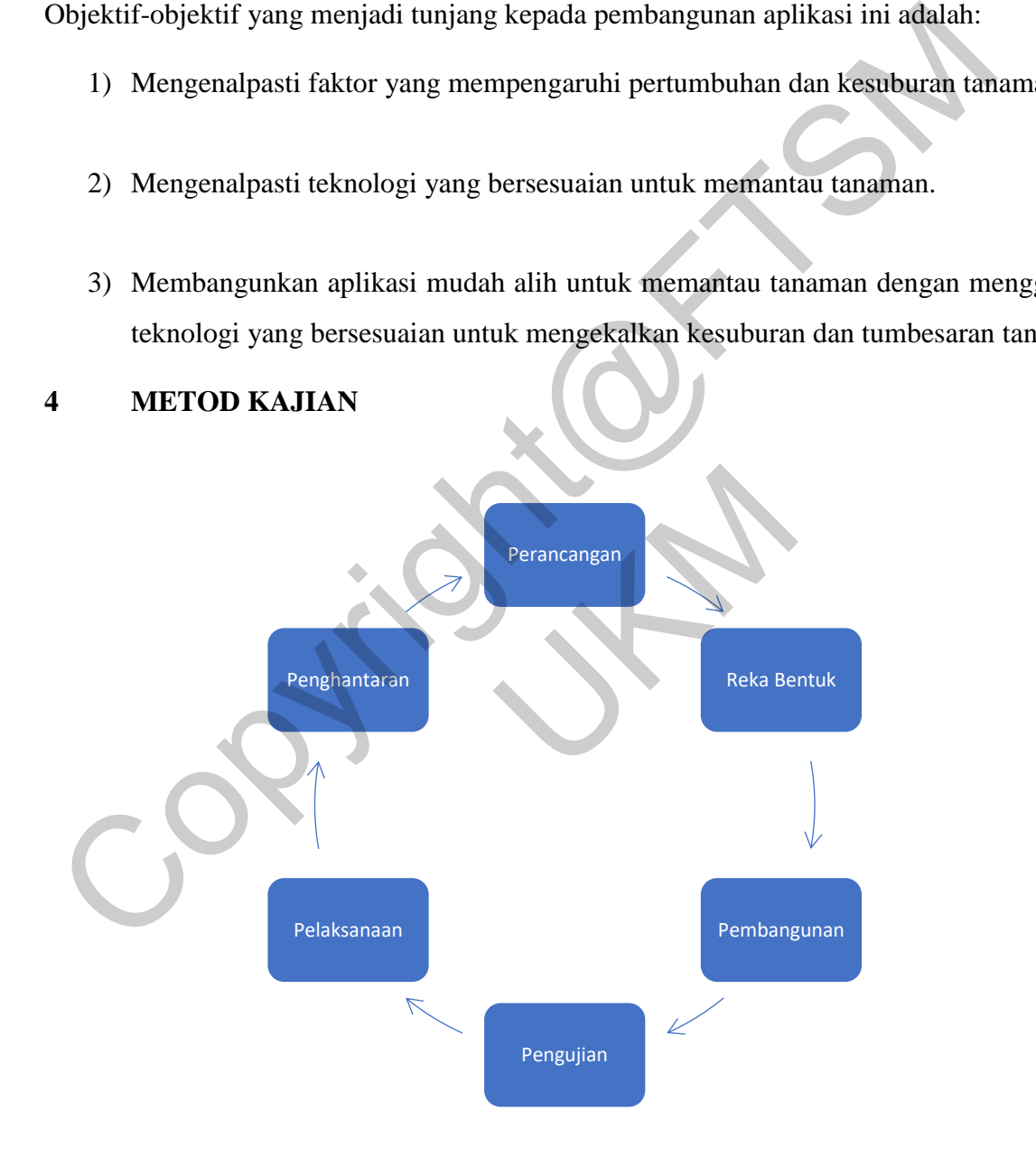

Rajah 4.1 Proses metodologi *Agile*

Metodologi yang digunakan untuk membangunkan Aplikasi Pemantauan Tumbuhan adalah metodologi 'Agile'. Metodologi Agile ialah satu cara untuk mengurus projek dengan membahagikannya kepada beberapa fasa. Fasa ini melibatkan kerjasama berterusan dengan pihak berkepentingan dan penambahbaikan berterusan pada setiap peringkat. Kaedah ini merangkumi proses perancangan, reka bentuk, pembangunan, pengujian dan penghantaran. Kaedah ini akan digunapakai kerana kaedah ini adalah jenis pembangunan sistem jangka masa pendek yang memerlukan adaptasi cepat dan pantas dalam perubahan sesuatu sistem mengikut keperluan. Kaedah ini juga memudahkan untuk melaksanakan projek mengikut kehendak klien. Rajah 4.1 di atas menerangkan proses lengkap bagi metodologi 'Agile'.

#### **FASA PERANCANGAN**

Fasa perancangan ini melibatkan pihak berkepentingan untuk menjalankan penilaian projek secara keseluruhan untuk menentukan masa dan sumber yang diperlukan untuk proses pembangunan. Pada peringkat yang sama, menilai risiko dan mengutamakan pelbagai fungsi yang bersesuaian terhadap aplikasi yang dibangunkan.

#### **FASA REKABENTUK**

Fasa rekabentuk ini adalah fasa dimana untuk pembangun projek berjaya membangunkan antaramuka yang mesra pengguna bagi pengguna, melakar prototaip dan merekabentuk sistem pangkalan data untuk projek. Segala rajah yang terhasil dalam fasa reka bentuk ini adalah menggunakan perisian LucidChart. Manakala prototaip antaramuka dihasilkan menggunakan Adobe XD. bendek yang memerlukan adaptasi cepat dan pantas dalam perubahan sesuatu sistem neperluan. Kaedah ini juga memudahkan untuk melaksanakan projek mengikut kien. Rajah 4.1 di atas mencrangkan proses lengkap bagi metodologi 'A NTUK<br>
ni adalah fasa dimana untuk pembangun pro<br>
nesra pengguna bagi pengguna, melakar protot<br>
ntuk projek. Segala rajah yang terhasil dalam<br>
sian LucidChart. Manakala prototaip antaramu<br>
GUNAN<br>
nbangunan aplikasi mudah al

#### **FASA PEMBANGUNAN**

Pada fasa ini, pembangunan aplikasi mudah alih ini berasaskan sistem Android yang akan dilengkapi pengaturcaraan menggunakan perisian Android Studio. Manakala sistem pengesan menggunakan perisian Arduino IDE. Selain itu, pangkalan data akan dibangunkan menggunakan Firebase Database.

## **FASA PENGUJIAN**

Fasa ini merupakan fasa dimana pembina aplikasi akan memulakan pengujian terhadap aplikasi yang dibangunkan. Fasa ini bertujuan untuk menguji ketahanan aplikasi tersebut dari segi ketersediaan dan kefungsian.

## **FASA PENGHANTARAN**

Pada fasa ini, aplikasi mudah alih telah dibangunkan oleh pembangun dan siap sedia untuk dihantar kepada pihak jawatankuasa program.

## **5 HASIL KAJIAN**

Aplikasi Pemantauan Tumbuhan telah berjaya dibangunkan dalam tempoh yang ditetapkan. Aplikasi ini dibangunkan mengguna perisian *Android Studio Code Development.* Bahagian *Front-End* serta *Back-End* telah diatur didalam perisian tersebut. Untuk bahagian perkakas sensor pula menggunakan perisian *Arduino IDE* untuk mengatur kod bagi perkakas tersebut berfungsi seperti mana ia dikehendaki oleh pembangun. Pada fasa ini, aplikasi mudah alih telah dibangunkan oleh pembangun dan siap sed<br>
ilhantar kepada pihak jawatankuasa program.<br>
FIASIL KAJIAN<br>
Aplikasi Pemantauan Tumbuhan telah berjaya dibangunkan dalam tempoh yang dit<br>
A

Bahagian *Back-End* bagi aplikasi ini juga dibangunkan dengan menggunakan *Firebase Database* sebagai pangkalan data. Pemprosesan data daripada antaramuka dan pangkalan data dapat dilakukan dengan lebih teratur dan lancar. UKM

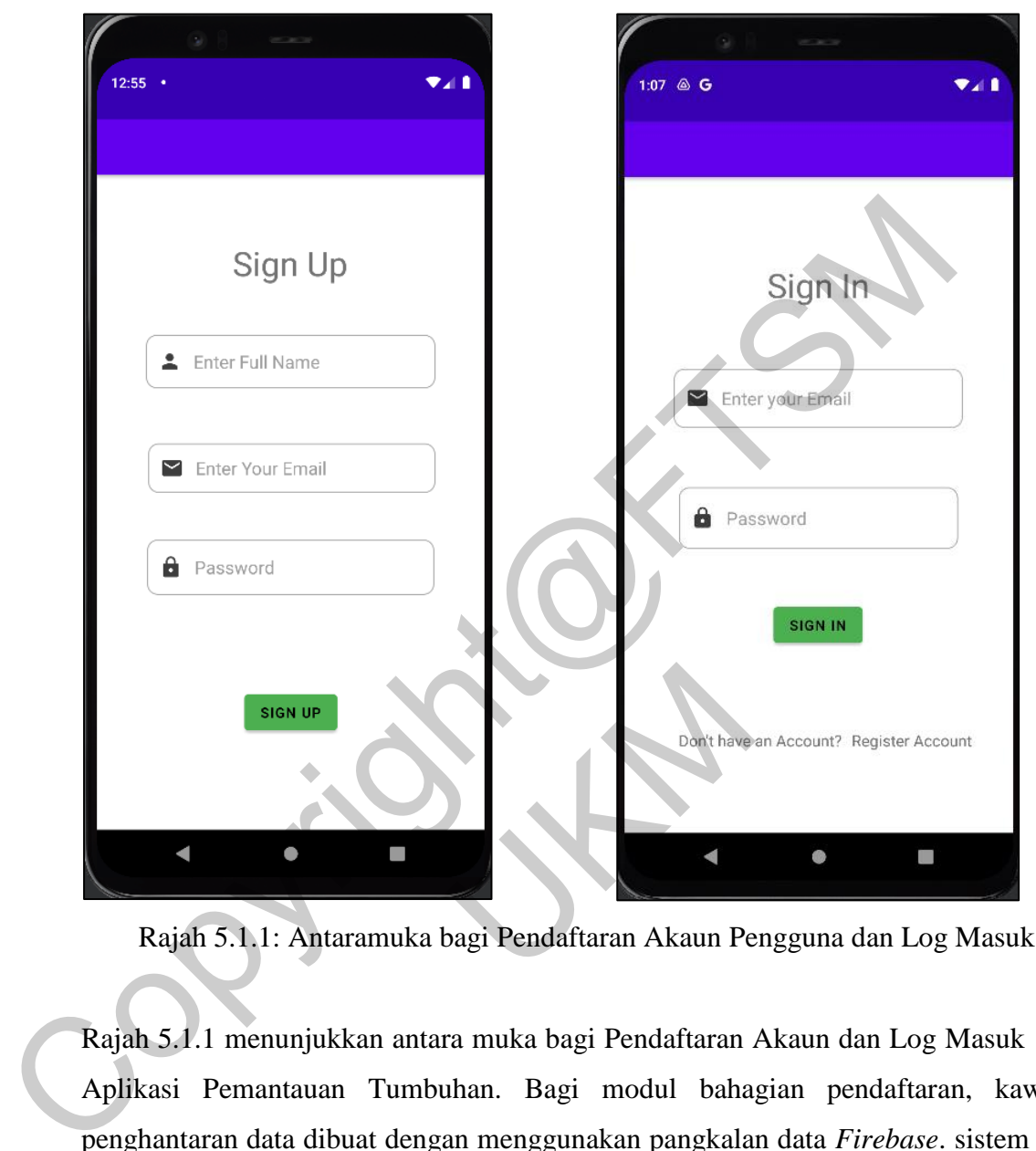

## **5.1 Daftar dan Log Masuk**

Rajah 5.1.1: Antaramuka bagi Pendaftaran Akaun Pengguna dan Log Masuk

Rajah 5.1.1 menunjukkan antara muka bagi Pendaftaran Akaun dan Log Masuk bagi Aplikasi Pemantauan Tumbuhan. Bagi modul bahagian pendaftaran, kawalan penghantaran data dibuat dengan menggunakan pangkalan data *Firebase*. sistem akan menyemak data terlebih dahulu sebelum dihantar ke pangkalan data. Bagi modul log masuk pula dilengkapi dengan kawalan keselamatan yang di implementasi. Sistem akan menghantar dan membaca *uid* daripada pangkalan data Firebase untuk membenarkan pengguna mengakses ke dalam aplikasi. S.1.1: Antaramuka bagi Pendaftaran Akaun Pe<br>
Imenunjukkan antara muka bagi Pendaftaran<br>
Pemantauan Tumbuhan. Bagi modul baha<br>
an data dibuat dengan menggunakan pangkala<br>
data terlebih dahulu sebelum dihantar ke pan<br>
dileng

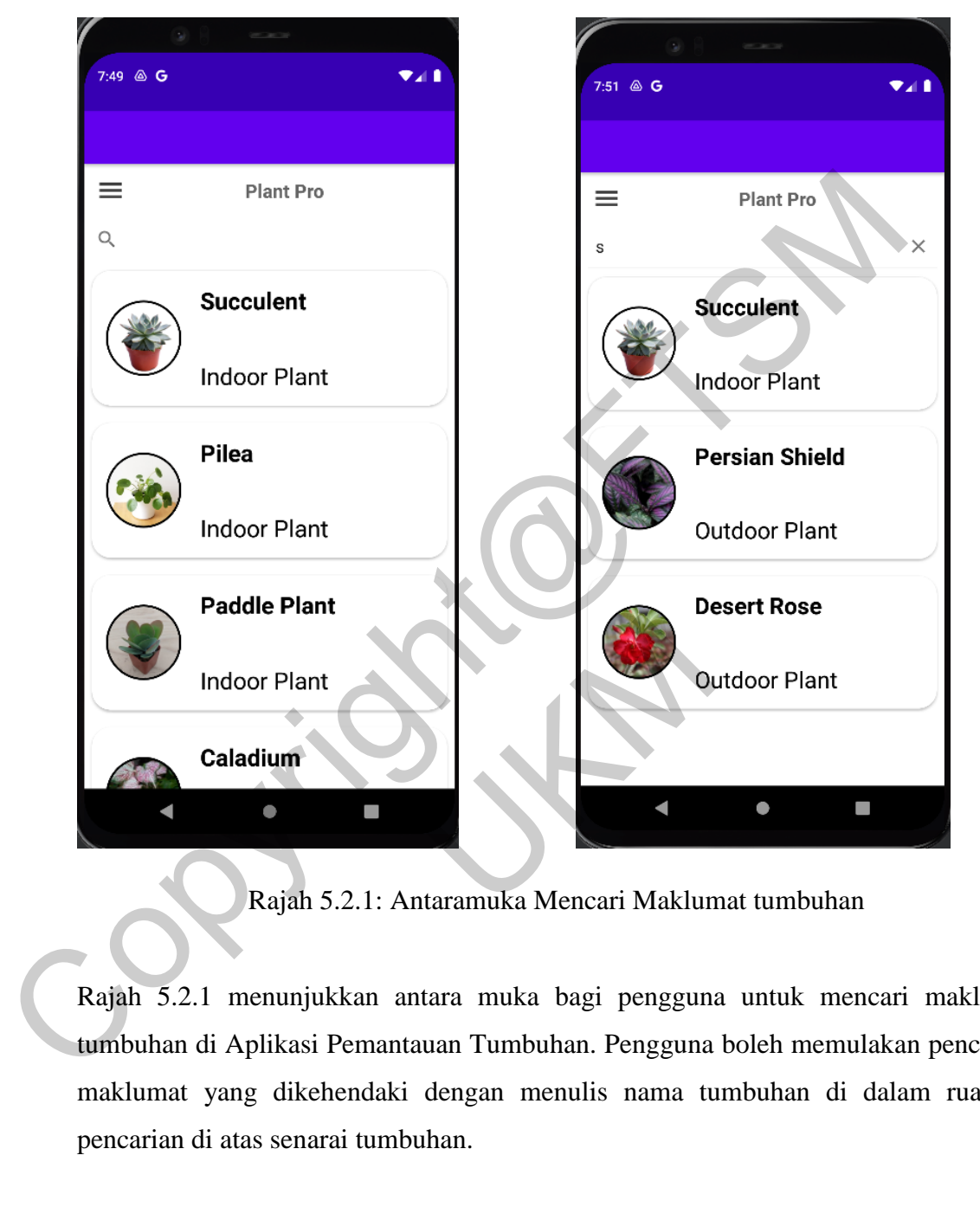

## **5.2 Mencari Maklumat Tumbuhan**

Rajah 5.2.1: Antaramuka Mencari Maklumat tumbuhan

Rajah 5.2.1 menunjukkan antara muka bagi pengguna untuk mencari maklumat tumbuhan di Aplikasi Pemantauan Tumbuhan. Pengguna boleh memulakan pencarian maklumat yang dikehendaki dengan menulis nama tumbuhan di dalam ruangan pencarian di atas senarai tumbuhan.

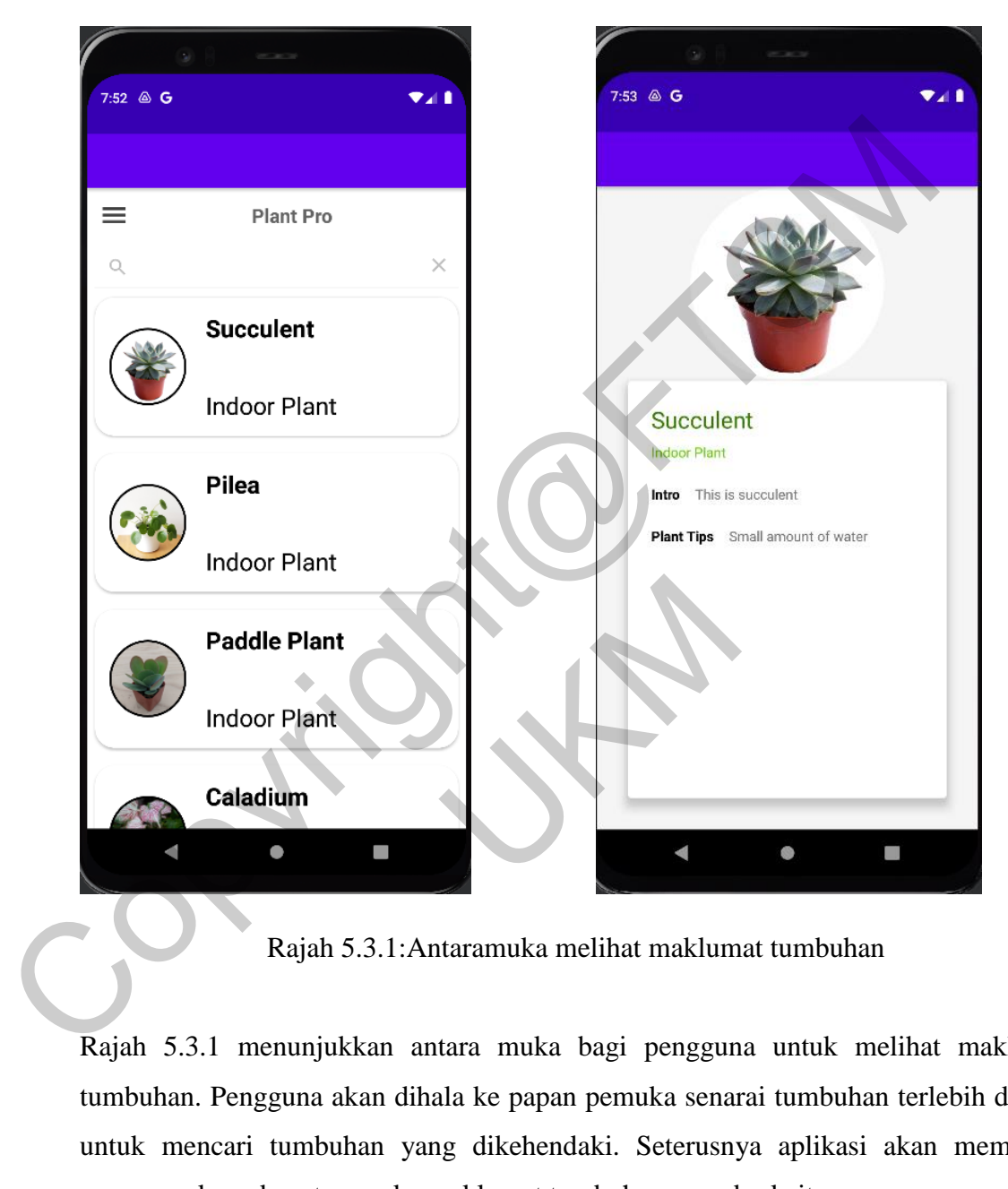

# **5.3 Melihat Maklumat Tumbuhan**

Rajah 5.3.1:Antaramuka melihat maklumat tumbuhan

Rajah 5.3.1 menunjukkan antara muka bagi pengguna untuk melihat maklumat tumbuhan. Pengguna akan dihala ke papan pemuka senarai tumbuhan terlebih dahulu untuk mencari tumbuhan yang dikehendaki. Seterusnya aplikasi akan membawa pengguna kepada antaramuka maklumat tumbuhan yang berkaitan.

### **5.4 Menambah Tanaman**

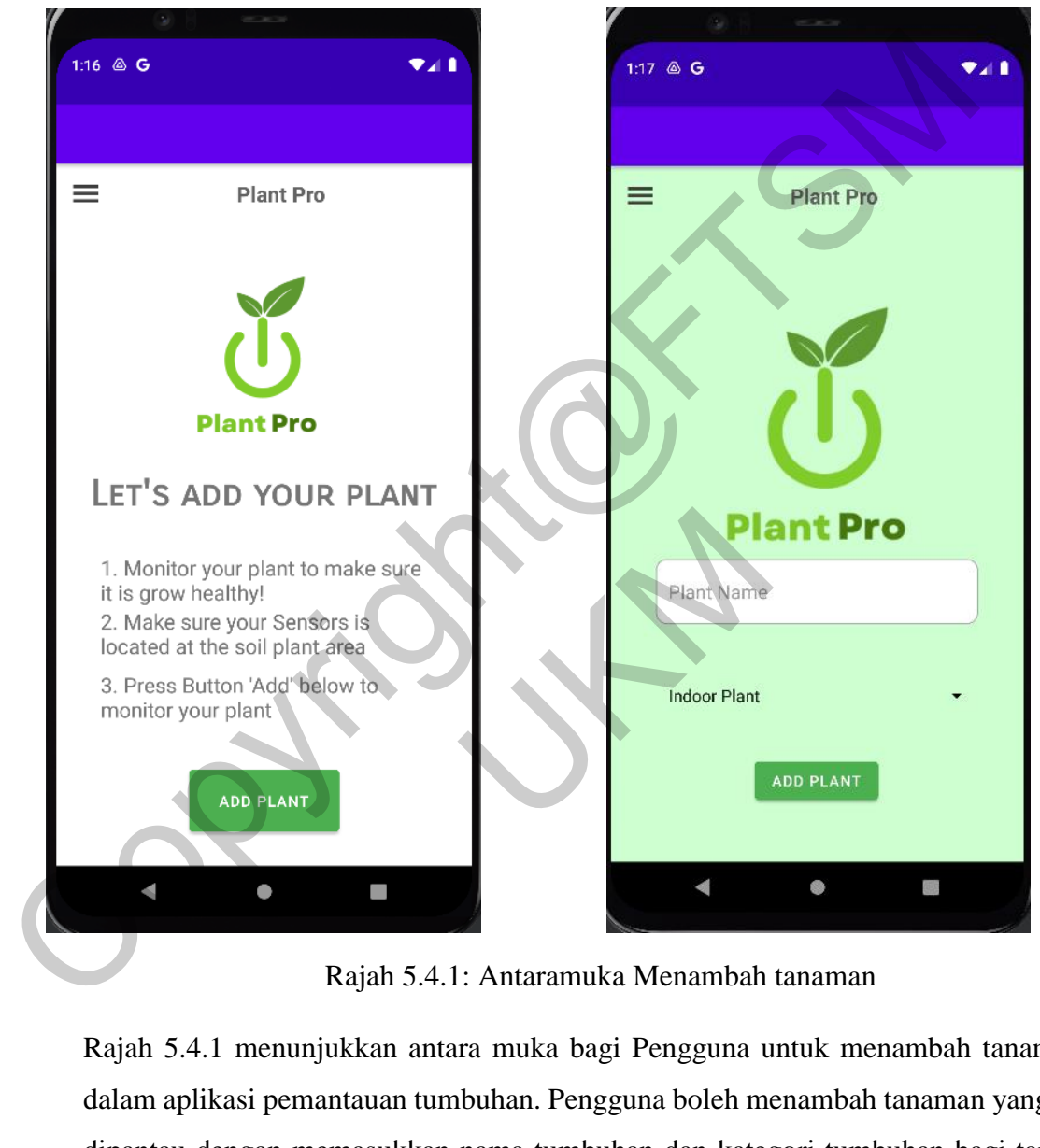

Rajah 5.4.1: Antaramuka Menambah tanaman

Rajah 5.4.1 menunjukkan antara muka bagi Pengguna untuk menambah tanaman di dalam aplikasi pemantauan tumbuhan. Pengguna boleh menambah tanaman yang ingin dipantau dengan memasukkan nama tumbuhan dan kategori tumbuhan bagi tanaman mereka.

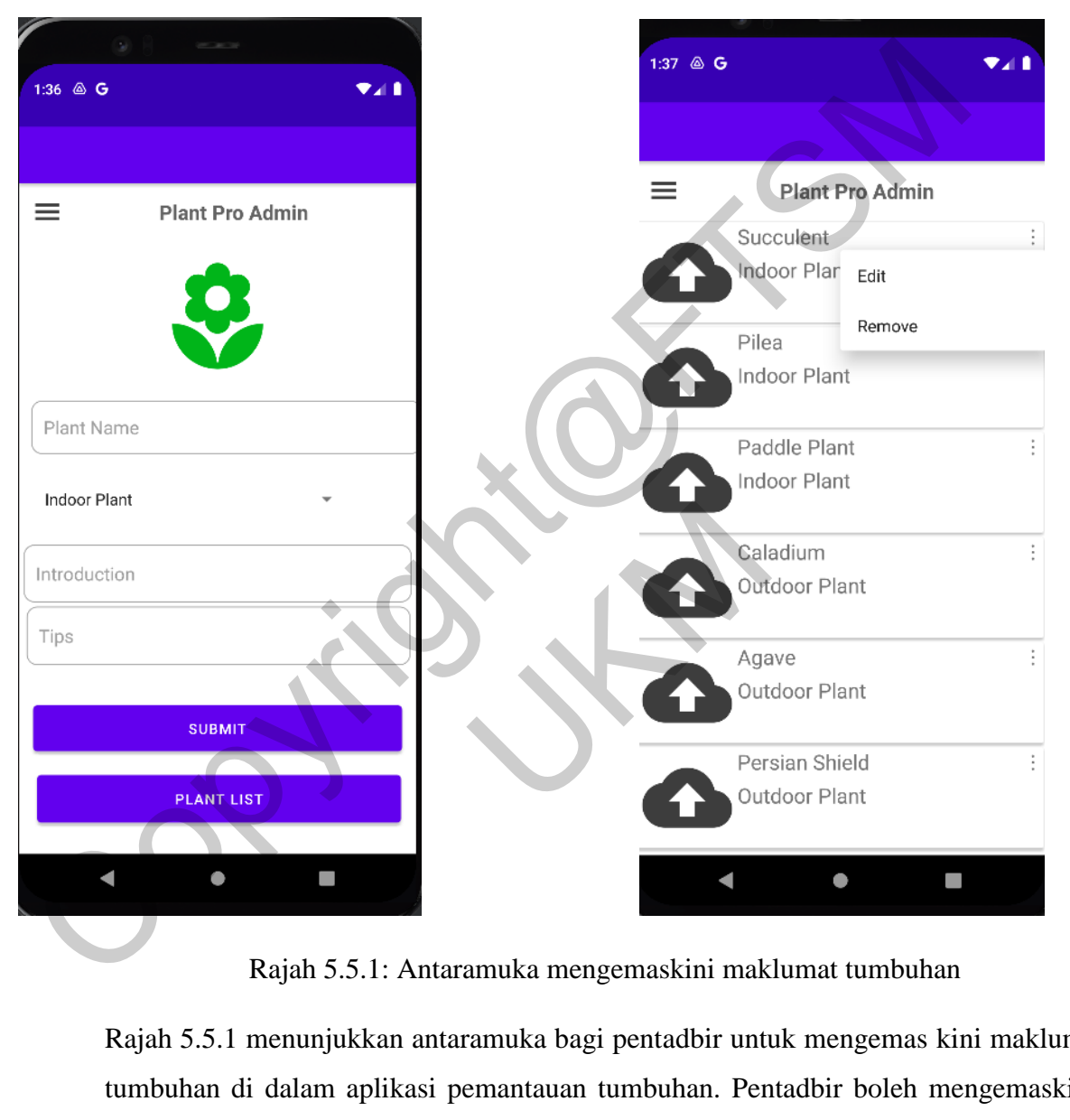

# **5.5 Mengemaskini Maklumat Tumbuhan**

Rajah 5.5.1: Antaramuka mengemaskini maklumat tumbuhan

Rajah 5.5.1 menunjukkan antaramuka bagi pentadbir untuk mengemas kini maklumat tumbuhan di dalam aplikasi pemantauan tumbuhan. Pentadbir boleh mengemaskini, menambah dan membuang maklumat yang dikehendaki. Turut disertakan butang senarai tumbuhan di antaramuka menambah tanaman untuk memudahkan pentadbir melihat maklumat yang baru sahaja ditambah.

## **5.6 Melihat Tahap Kelembapan Tanaman**

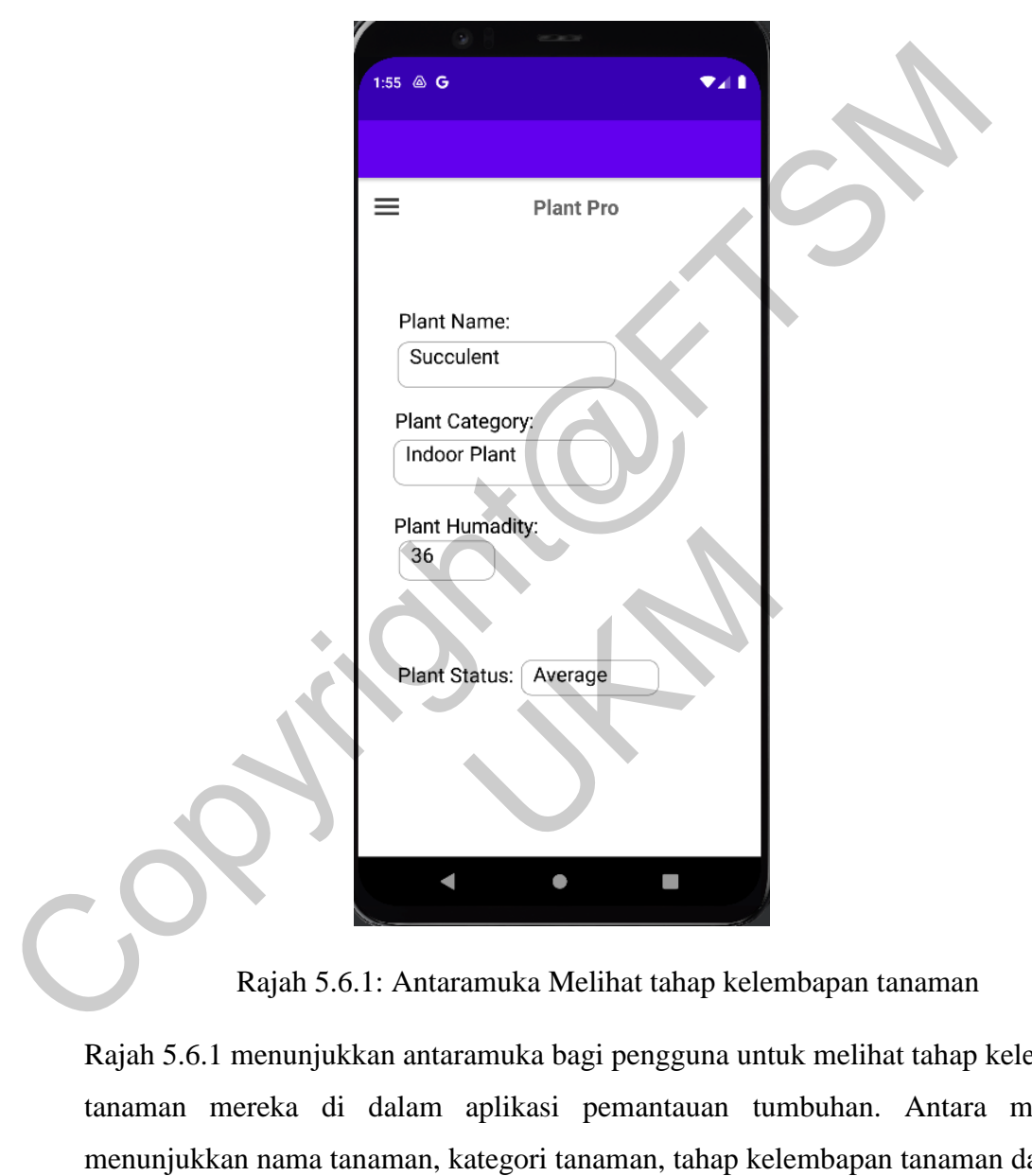

Rajah 5.6.1: Antaramuka Melihat tahap kelembapan tanaman

Rajah 5.6.1 menunjukkan antaramuka bagi pengguna untuk melihat tahap kelembapan tanaman mereka di dalam aplikasi pemantauan tumbuhan. Antara muka ini menunjukkan nama tanaman, kategori tanaman, tahap kelembapan tanaman dan status tanaman kepada pengguna untuk mengikuti perkembangan tanaman mereka.

### **5.7 SEGMEN KOD KRITIKAL**

Segmen kod kritikal ini adalah dimana segmen dimana aturcara yang kompleks dihasilkan untuk fungsi yang terdapat di dalam aplikasi ini. Aplikasi ini dibangunkan mengguna perisian *Android Studio Code* untuk *Front-End* dan *Back-End*. Manakala, Perisian *Arduino IDE* adalah untuk mengatur kod berkenaan perkakas sensor. Rajah dibawah menunjukkan kod yang telah diimplementasi di dalam Perisian *Android Studio* dan *Arduino IDE*.

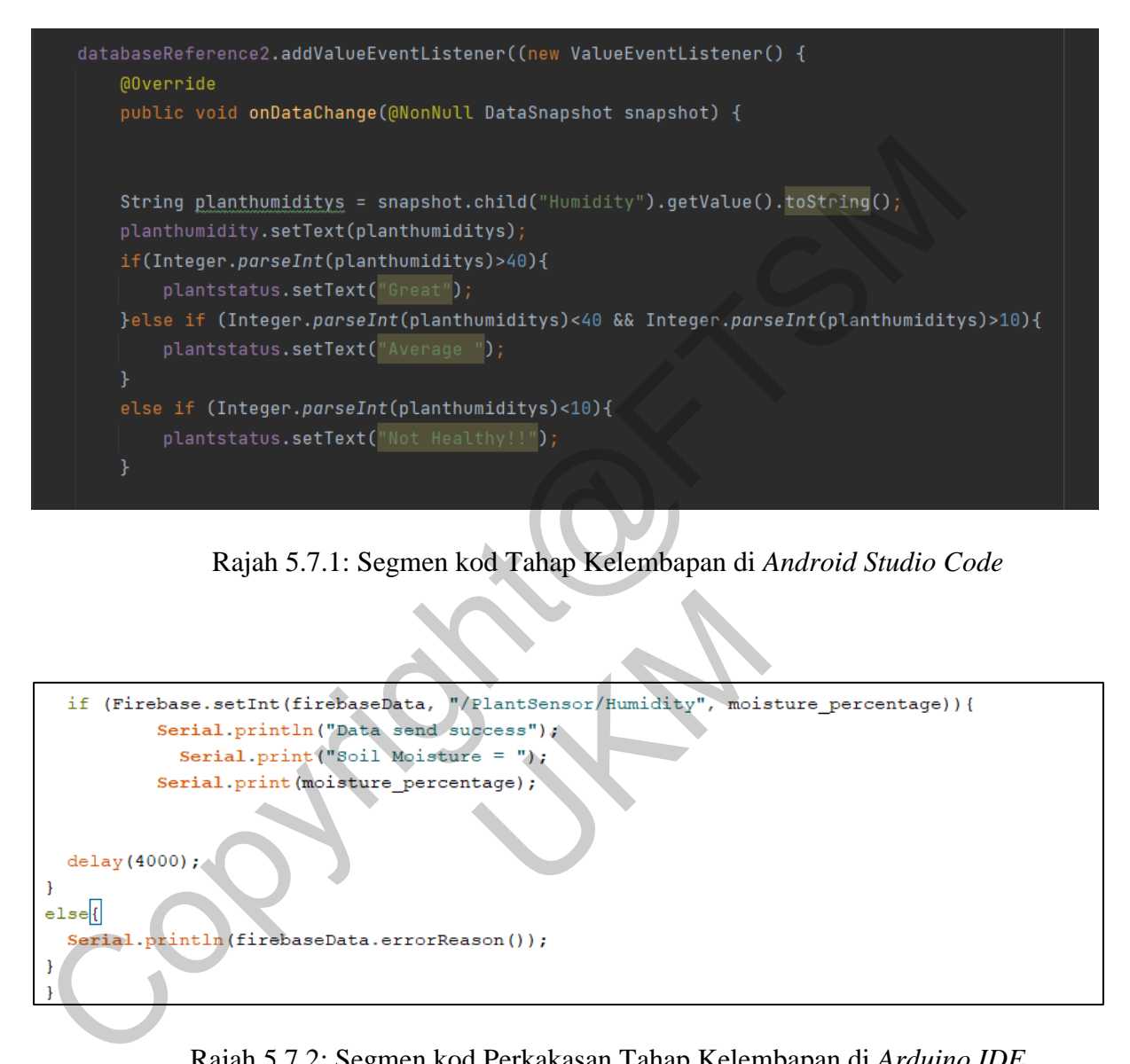

Rajah 5.7.1: Segmen kod Tahap Kelembapan di *Android Studio Code*

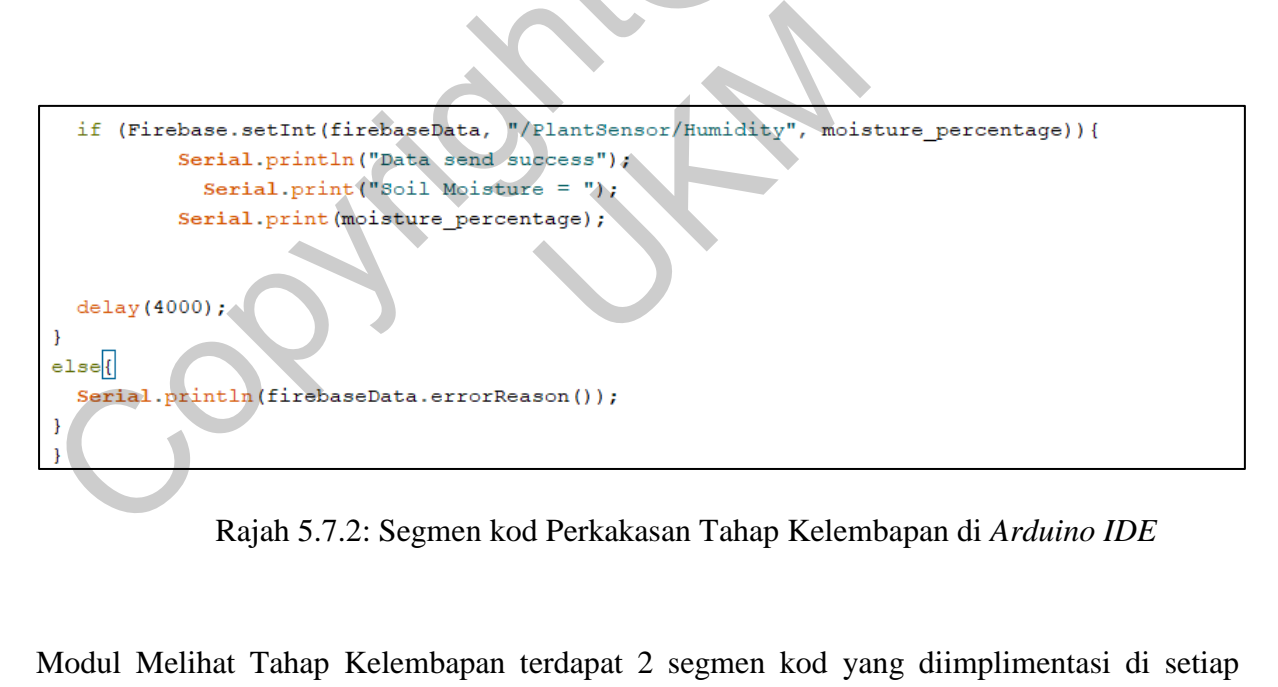

Rajah 5.7.2: Segmen kod Perkakasan Tahap Kelembapan di *Arduino IDE*

Modul Melihat Tahap Kelembapan terdapat 2 segmen kod yang diimplimentasi di setiap platform perisian yang berbeza. Segmen kod yang pertama di implimentasi di perisian *Android Studio* dimana sistem akan meminta dan mengambil data tahap kelembapan yang dihantar oleh perkakas ke pangkalan data Firebase. Selepas itu, sistem akan menentukan tahap kesuburan tanaman mengikut tahap kelembapan tanaman. Seperti yang dilihatkan pada kod segmen, jika tahap kelembapan melebihi 40 peratus, sistem akan menunjukkan status '*Great'* kepada pengguna. Manakala jika tahap kelembapan kurang daripada 10 peratus, sistem akan menunjukkan status*'Not Healthy'* . Seterusnya, kod segmen yang di rajah 5.7.2 . menunjukkan segmen kod untuk perkakasan di perisian *Arduino IDE.* Segmen kod ini akan membenarkan perkakas menghantar data tahap kelembapan ke pangkalan data *Realtime Database*.

#### **6 KESIMPULAN**

Kesimpulannya, kertas kerja ini membentangkan proses pembinaan untuk aplikasi pemantauan tumbuhan. Sistem Aplikasi *Plant Pro* dapat memberi manfaat serta memudahkan para petani moden untuk memantau tanaman mereka dengan berkesan. Pencarian Maklumat Tumbuhan dengan penggunaan sistem Aplikasi dapat memudahkan para pengguna kerana antaramuka yang mesra pengguna. Disamping itu, sistem ini juga dikira berjaya mencapai objektif kajian khusus untuk menyemai minat dalam bidang pertanian agar industri ini terus berkembang dan dapat menyumbang kepada ekonomi masyarakat setempat. Walaubagaimana pun, penambahbaikkan terhadap sistem ini perlu dititikberatkan bagi memudahkan para petani moden pada masa hadapan Kesimpulannya, kertas kerja ini membentangkan proses pembinaan untuk aplikasi pem<br>umbuhan. Sistem Aplikasi Plant Pro dapat memberi manfaat serta memudahkan pan<br>onden untuk memantau tanaman mereka dengan berkesan. Pencarian UNION STA

### **RUJUKAN**

Agnieszka Mroczkowska, 2021. "What Is a Mobile App?"

https://www.thedroidsonroids.com/blog/what-is-a-mobile-app-app-developmentbasics-for-businesses Agnieszka Mroczkowska, 2021. "What Is a Mobile App?"<br> [ht](https://maker.pro/arduino/projects/arduino-soil-moisture-sensor)tps://www.thedroidsonroids.com/blog/what-is-a-mobile app-app-developme<br>
assics-for-businesses<br>
Lionel Valdellon, 2020." SDK uses & definition"<br>
https://clevertap.com/

Lionel Valdellon, 2020." SDK uses & definition"

https://clevertap.com/blog/what-is-an-sdk/

Sarra Sedghi, 2015. "Technological Innovations for Gardeners"

https://www.pastemagazine.com/tech/10-technological-innovations-for-gardeners/

- Mouser, 2017. "Arduino Soil-Moisture Sensor" https://maker.pro/arduino/projects/arduino-soil-moisture-sensor
- LME, 2021, "Temperature Sensor with Arduino" https://lastminuteengineers.com/ds18b20-arduino-tutorial/
- Anna Dziuba, 2021. "Agile Software Development Lifecycle Phases Explained".

https://relevant.software/blog/agile-software-development-lifecycle-phases-explained/

Mastering The requirements process,3rd Edition, Suzzane Robertson, 2012

Software Engineering, 10th Edition, Ian Sommerville, 2016

https://cs.ccsu.edu/~stan/classes/CS410/Notes16/05-SystemModeling.html

Software Architecture Patterns — Layered Architecture, Priyal Walpita, 2019 <https://www.linkedin.com/pulse/software-architecture-patterns-layered-priyal-walpita/> er.pro/arduino/projects/arduino-soil-moisture-senso<br>erature Sensor with Arduino"<br>inuteengineers.com/ds18b20-arduino-tutorial/<br>1. "Agile Software Development Lifecycle Pha<br>vant.software/blog/agile-software-developmen<br>uireme

What Is a User Interface?, Indeed Editorial Team, 2021 <https://www.indeed.com/career-advice/career-development/user-interface>

Indoor Plants, Brittney Morgan, 2021

<https://www.housebeautiful.com/lifestyle/gardening/g2495/indoor-plants/>

Firebase Realtime Database, Google Developer, 2022

<https://firebase.google.com/docs/database>

Arduino IDE 1 Installation(Windows), Arduino, 2022

https://docs.arduino.cc/software/ide-v1/tutorials/Windows

UNION STA

Developer Android Studio, Android Developer, 2022 https://docs.arduino.cc/software/ide-v1/tutorials/Windows<br>Developer Android Studio, Android Developer, 2022<br>https://developer.android.com/<br>Copyright@FTSMARE\

https://developer.android.com/